## **Jogosultsági rendszer**

Az eVIR szoftver igen alaposan kidolgozott, többszintű jogosultsági rendszerrel rendelkezik, amivel minden felhasználó hozzáférése teljes mértékben testre szabható. A Jogosultságokat a Rendszer → [Felhasználók](https://doc.evir.hu/doku.php/evir:rendszer:felhasznalok:felhasznalok) menüpontban lehet beállítani.

## **Jogosultságok**

Menüpont szerűen felsorolásra kerülnek a lehetőségek, amelyek közül kiválasztható, hogy a felhasználó melyikekre legyen jogosult.

A felsorolásban találhatóak no-menu kezdetű jogosultságok, ezek nem menüponthoz kötődnek. Van még egy speciális jog: UMEN ami a rendszer olyan módú használatát teszi lehetővé, hogy ne legyen egyáltalán menü a bal oldalon.

Ez a funkció a portál-szerű működés esetén, beállított kezdőoldallal együtt hasznos. **Használat közben azok a menüpontok nem is láthatóak, amelyekhez nincs joga a felhasználónak.**

[Jogosultság hiba](https://doc.evir.hu/doku.php/evir:rendszer:felhasznalok:jogosultsag_hiba)

## [Új felhasználó felvitele a rendszerbe](https://doc.evir.hu/lib/exe/fetch.php/evir:rendszer:felhasznalok:uj_felhasznalo.webm?cache=)

Kapcsolódó oldalak

- [Privilégiumok](https://doc.evir.hu/doku.php/evir:fogalmak:privilegium)
- [Korlátozások](https://doc.evir.hu/doku.php/evir:fogalmak:korlatozas)
- [Felhasználók kezelése](https://doc.evir.hu/doku.php/evir:rendszer:felhasznalok:felhasznalok)
- [Felhasználói beállítások](https://doc.evir.hu/doku.php/evir:rendszer:felhasznaloi_fiok:felhasznaloi_fiok)
- [Könyvelő hozzáférés beállítása](https://doc.evir.hu/doku.php/evir-faq:konyvelo)

From: <https://doc.evir.hu/> - **eVIR tudásbázis**

Permanent link: **[https://doc.evir.hu/doku.php/evir:rendszer:felhasznalok:jogosultsagi\\_rendszer?rev=1623925306](https://doc.evir.hu/doku.php/evir:rendszer:felhasznalok:jogosultsagi_rendszer?rev=1623925306)**

Last update: **2021/06/17 12:21**

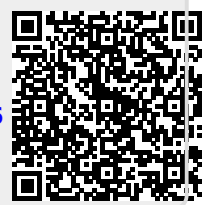